**Projektauftrag: Aquarium (-V)** a

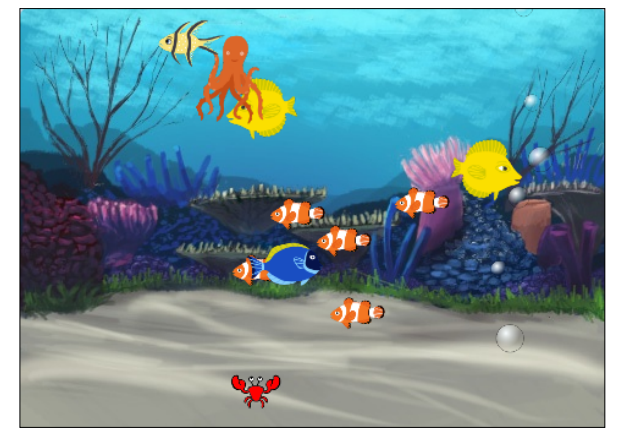

Verwandle die Scratch-Bühne in ein Aquarium:

- Mehrere kleine Fische sollen darin langsam mit verschiedenen Geschwindigkeiten hin- und herschwimmen (vom Rand abprallen). Wähle dafür passende Figuren/Kostüme. Damit die Fische nicht plötzlich auf dem Rücken schwimmen, baue diesen Block ein: setze Drehtyp auf links-rechts
- Ein Fisch soll statt hin und her eine gewisse Strecke raufund runter schwimmen (jeweils nicht bis zum Rand).
- Ein Tintenfisch kann mit der Maus im Aquarium herumbewegt werden. Gleichzeitig soll er Schwimmbewegungen machen. Auf Klick der Leertaste ändert er seine Farbe. Zu

Startbeginn erscheint er allerdings immer in seiner ursprünglichen, orangen Farbe.

- Am Boden bewegt sich eine Krabbe. Sie kann durch die Pfeiltasten gesteuert werden. Achte darauf, dass sie bei Programmstart irgendwo im Sand startet.
- Vom Boden steigen fortlaufend einige Blasen mit verschiedenen Geschwindigkeiten auf (selber zeichnen) und verschwinden am oberen Rand. Dazu ist ein passendes Gluckern (Sound: Glug) zu vernehmen (Du kannst den Sound aber auch selber aufnehmen, wenn du willst).
- Versuche danach, noch mindestens zwei weitere passende Ideen im Projekt einzubauen.

Wenn dein Projekt fertig ist:

- Schreibe eine Anleitung. Klicke dazu auf "zeige Projektseite" und benütze das vorgesehene Kommentarfeld, um Benutzern zu erklären, wie sie das Projekt benützen können.
- Beurteile dein Projekt anhand der nachfolgenden Kriterien im Raster unten (Kreuze Passendes an).
- Fülle die Rückseite dieses Blattes mit den Angaben zu deinem Projekt aus.
- Maile die URL deines Projekts an folgende Mailadresse:
- Lege das Projekt ab im Studio:

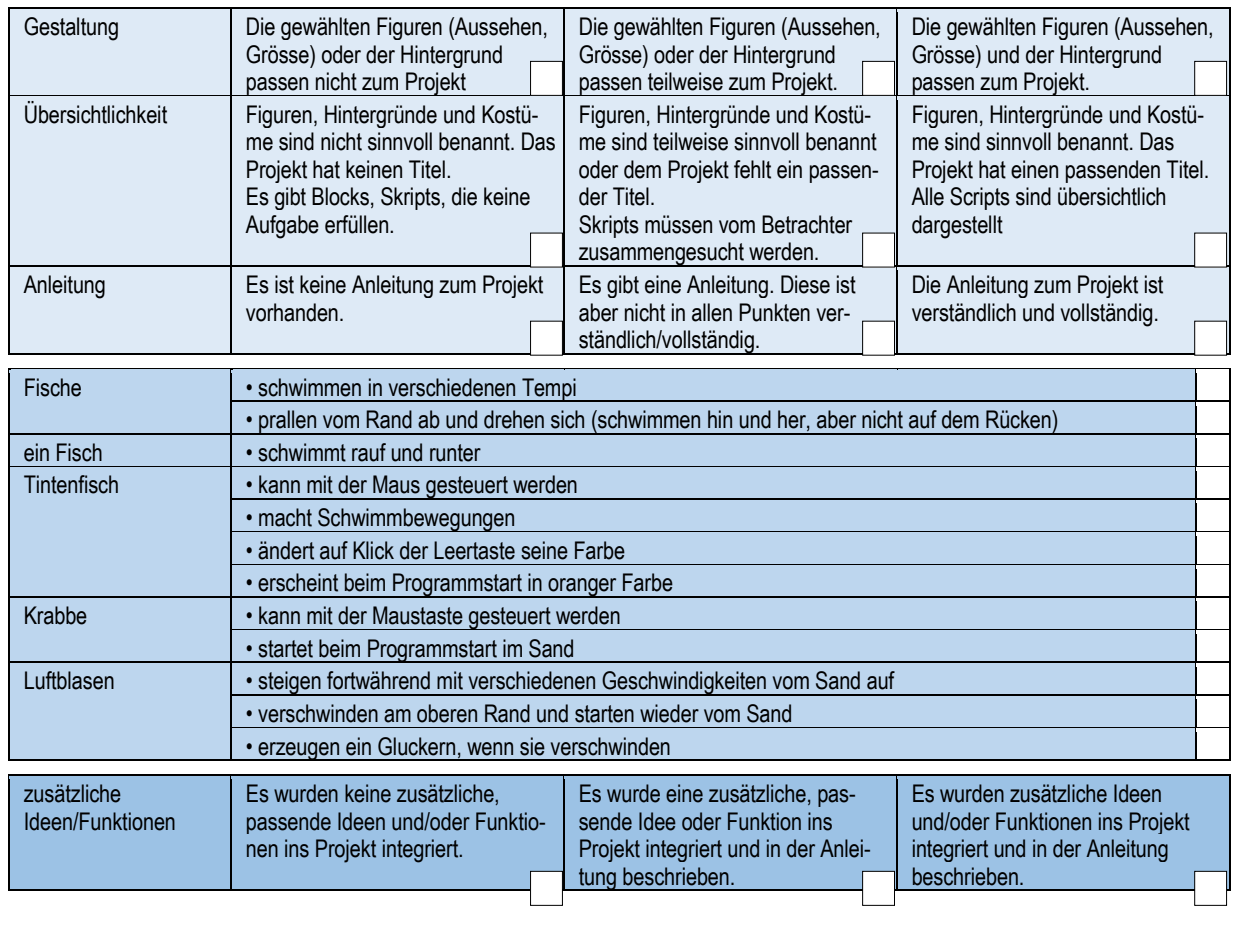

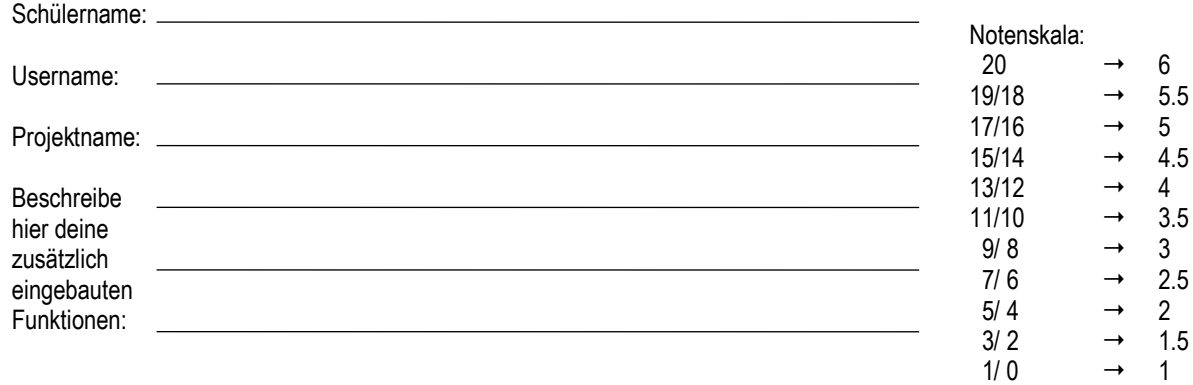

## Bewertung Lehrperson:

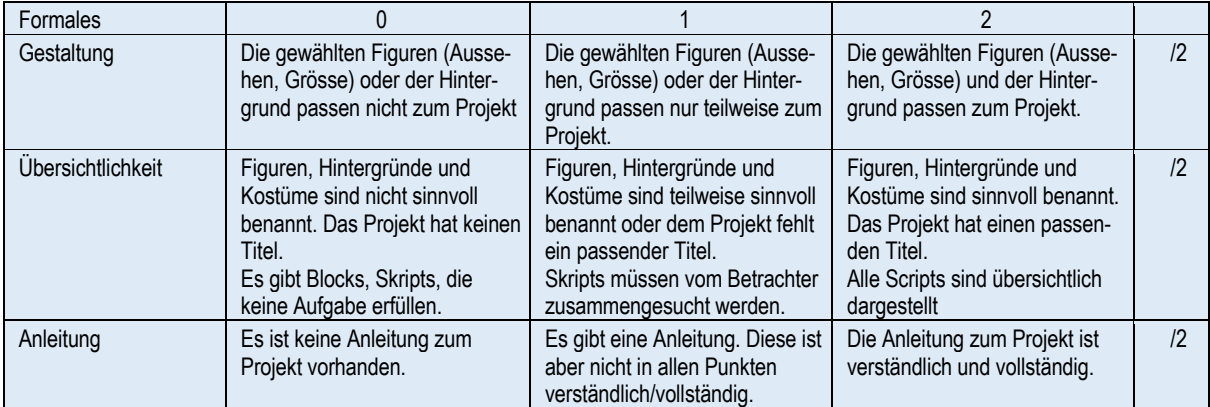

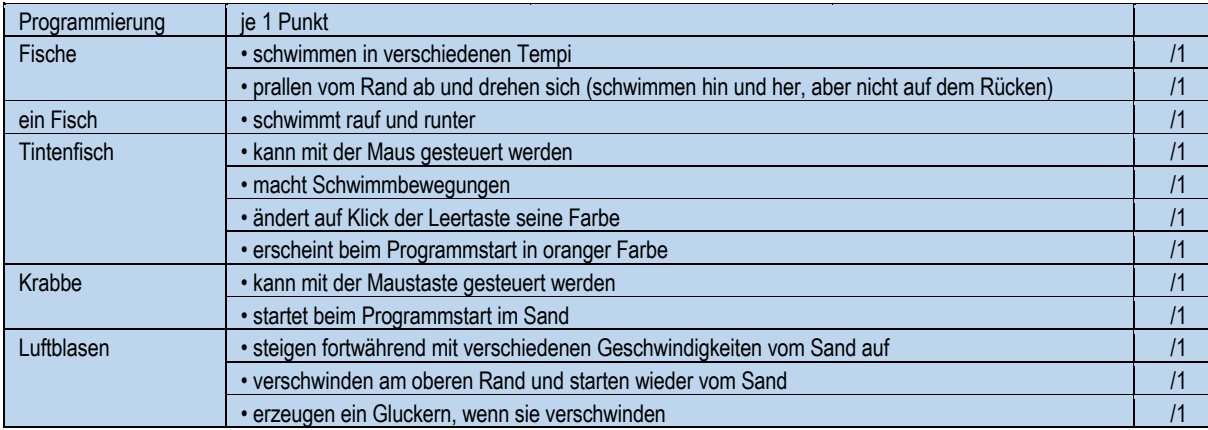

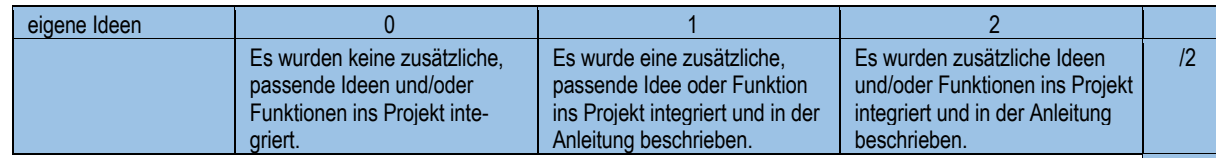

Total: /20